# **Guía rápida de hom3r**

#### Panel de navegación

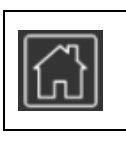

**Reset**. Navega hacia una posición inicial.

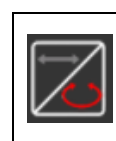

**Sistema de navegación.** Selecciona entre coordenadas elípticas y cilíndricas.

### Panel de manejo de oclusiones

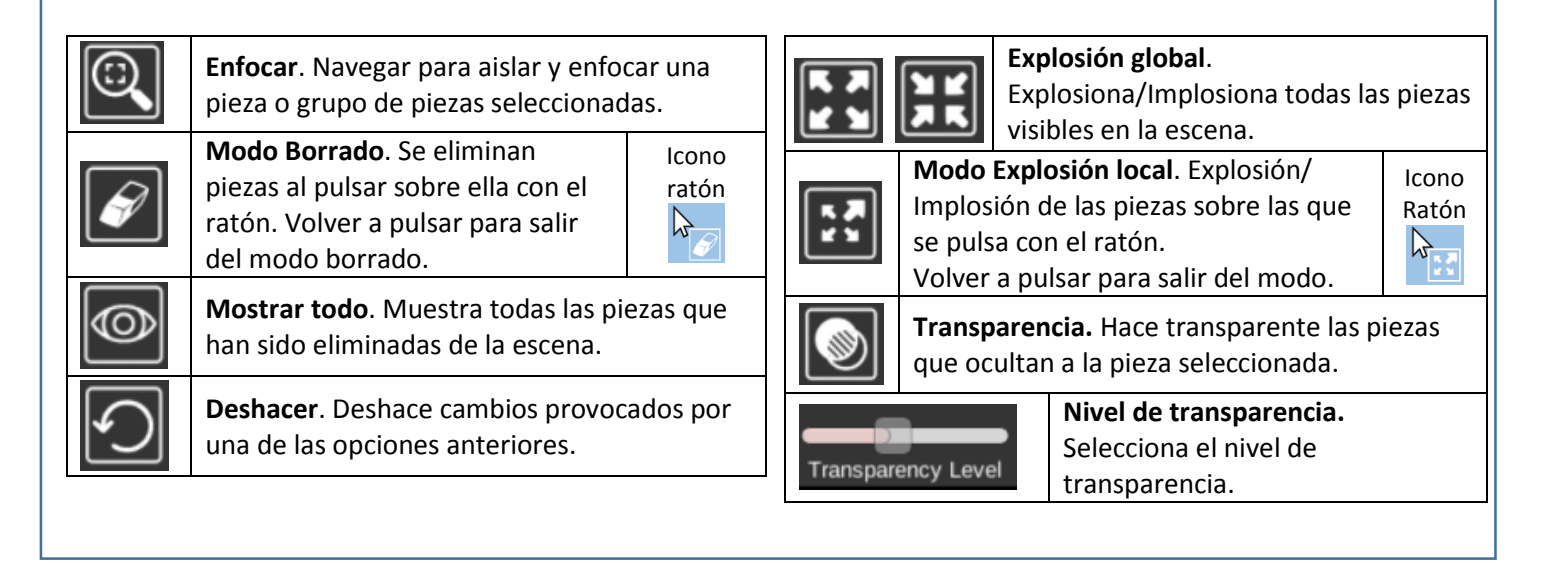

# Panel de selección

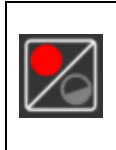

**Selección por jerarquía.** Indicar el nivel de jerarquía en la selección de partes del producto.

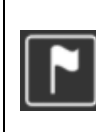

**Modo de Etiquetado**. Añadir etiqueta con el nombre de la pieza seleccionada. Volver a pulsar para eliminarlas y salir del modo.

# Gestos del ratón

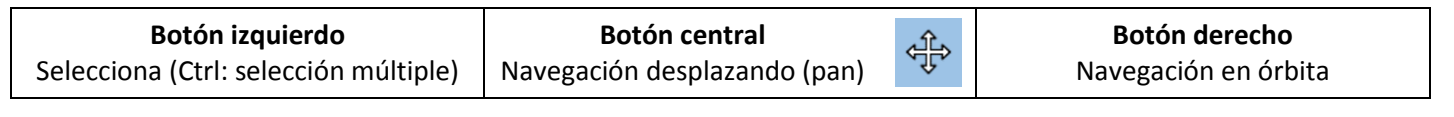